# MathXL<sup>®</sup> for School

#### **Dear Student:**

Your teacher has set up a MathXL for School course for you named **CCM2H PD1**. In order to join this class, you will first need to register for MathXL for School, then enroll in your teacher's course. Use the instructions below.

## **1. Registering for MathXL for School**

- Go to [www.mathxlforschool.com](http://www.mathxlforschool.com/) and click the "Register" button on the right hand side. Read and accept the terms  $\bullet$ of agreement listed on the site.
- Where it says "Do you have a Pearson Education Account" click "No".
- Create a login and password.
- Use the access code below to log in

#### **Your access code is:**

#### **HSMXLT-TRAIL-WREAK-LEMAN-PASTO-RAZES**

- Press the next button below.
- Follow the instructions on the next screen to register (Our school zip code is 27614 and you will have to manually enter the name as it is not on the list provided – Wakefield High School).
- Press NEXT
- On the following screen press LOG IN NOW
- A new screen will pop up. Press "Enter MATHXL For School"

### **2. Enrolling in your teacher's course**

- After registering, log in to MathXL for School with your username and password.
- Highlight the "I am taking a course that is using MathXL for School, and need to enroll in my instructor's course." **Option**
- Enter our course code below

#### **The Course ID for CCM2H PD1 is: XL02-D1QT-601Y-4RR3**

Press Enroll

Press Ok. When you have reached this point, raise your hand for further assistance.

### **3. Keep track of your login information**

Be sure to write down your username and password on this page. If your teacher gives you a letter for your parents about MathXL for School, you may also need to record your username and password on that letter in the spaces provided.

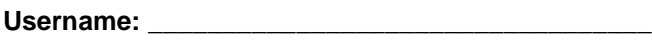

Password:

You should only login to MathXL for School with your own username in order to receive credit for the work you do.

# KEEP THIS PAPER IN YOUR BINDER!!!

# MathXL<sup>®</sup> for School

#### **Dear Parents:**

Your child's teacher has set up a MathXL for School course for your child's class. MathXL for School is a powerful online homework, tutorial, and assessment program that provides personalized practice and instruction for all levels of math students.

In order to access his or her assignments in MathXL for School, your child will need to use a computer that is connected to the Internet. Using a supported web browser, he or she should sign in at: [http://www.mathxlforschool.com.](http://www.mathxlforschool.com/)

Your child is enrolled in **CCM2H PD1** and will need to use the following username and password to sign in to MathXL for School. (Note: Students should not share usernames and passwords in order to ensure they receive credit for the work they do.)

Username: **with a set of the set of the set of the set of the set of the set of the set of the set of the set of the set of the set of the set of the set of the set of the set of the set of the set of the set of the set of** 

Password: **Example 20** 

You may also use this same username and password to sign in and monitor your child's progress. To view their work, click these buttons in the left navigation menu after logging in:

- Homework and Tests
- Results
- Study Plan

Please keep this information handy so that you and your child will be able to log in to the program throughout the school year.

There are many resources available on [mathxlforschool.com](http://www.mathxlforschool.com/) to help your child get familiar with the product and find technical support.

Sincerely,

**The MathXL for School Product Team**